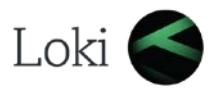

## 2014.1 R2 Keyboard Shortcuts

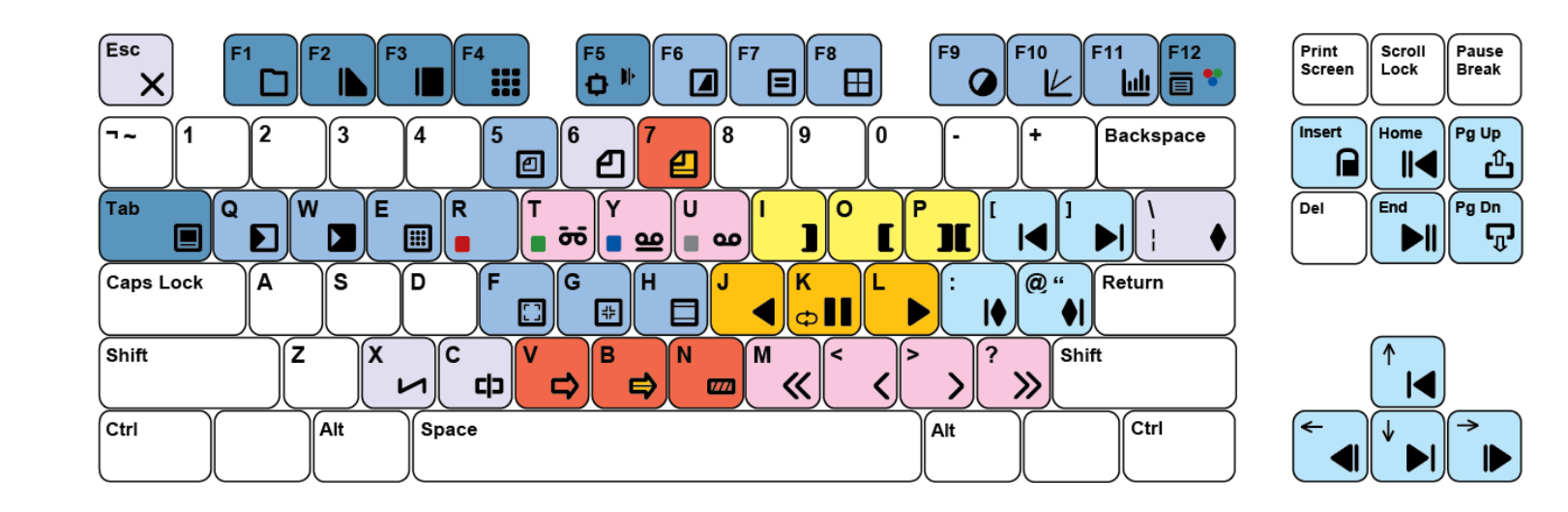

Num Lock 17 ႔ြ ெ  $\overline{+}$ 5 14 6  $\sqrt{2}$  $\overline{\mathbf{3}}$ 11 Enter ᢙ

Revision : 2014.1 R2

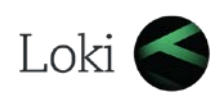

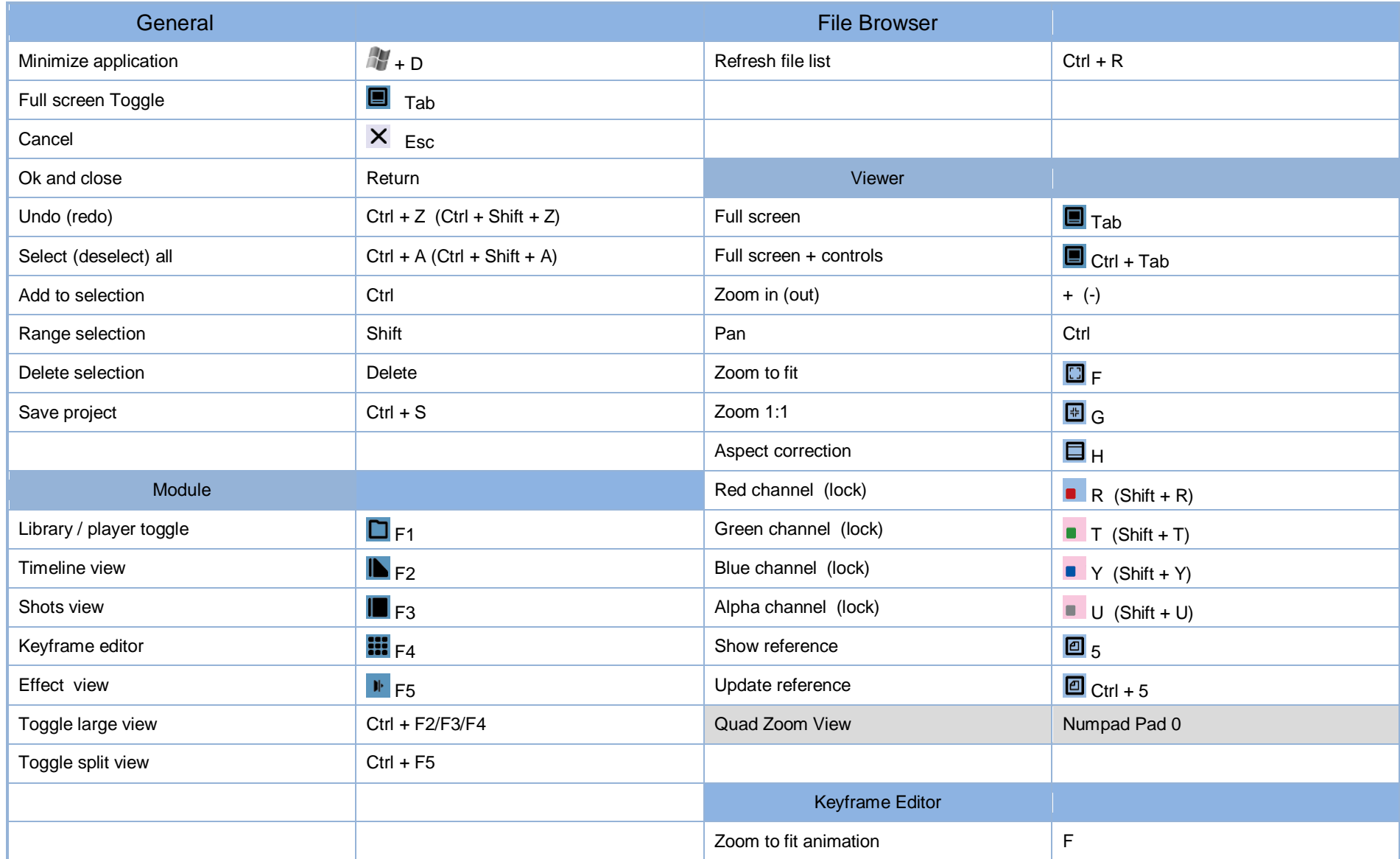

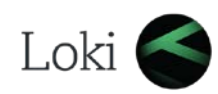

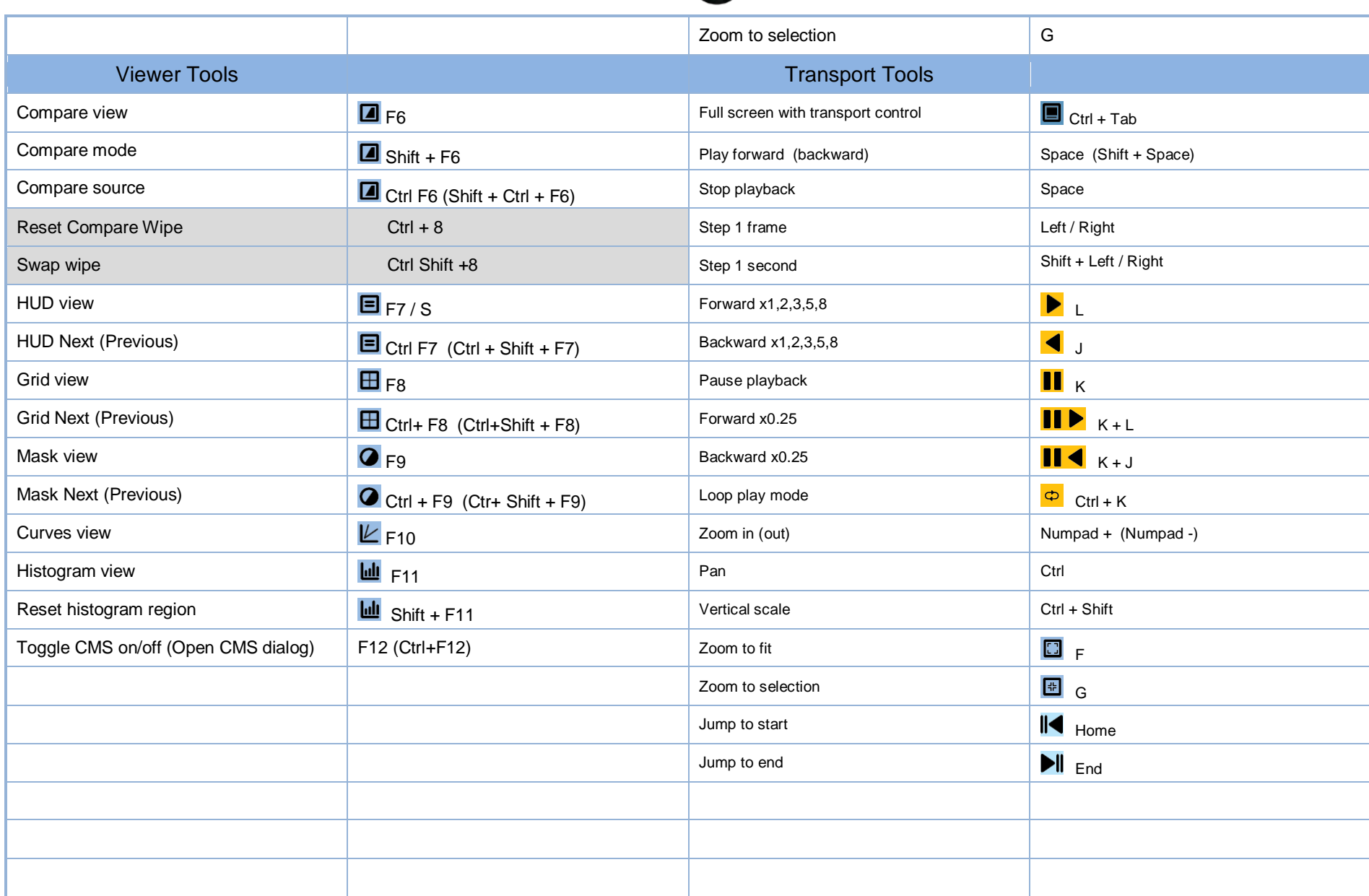

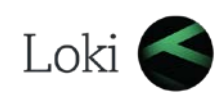

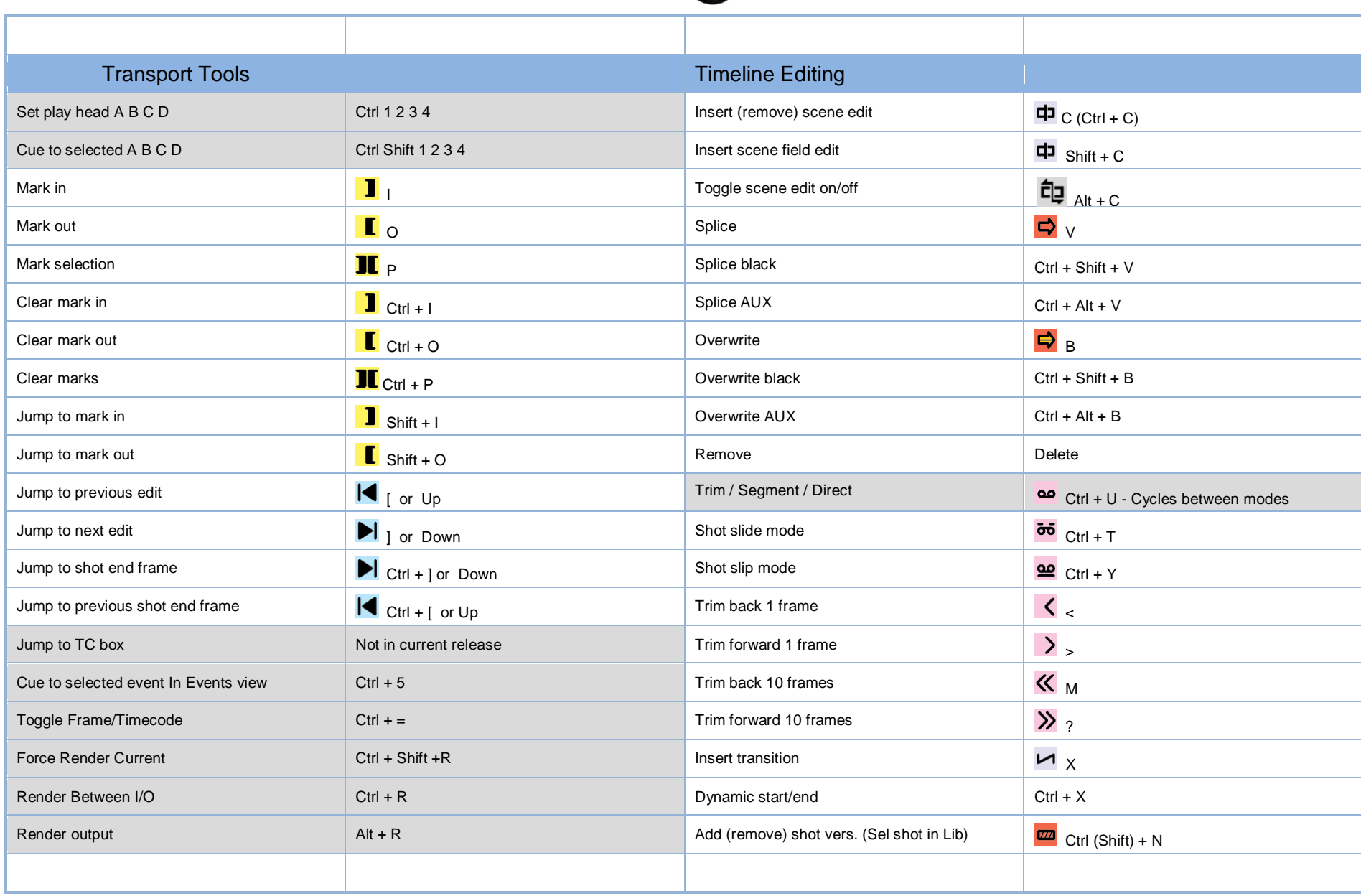

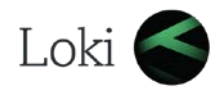

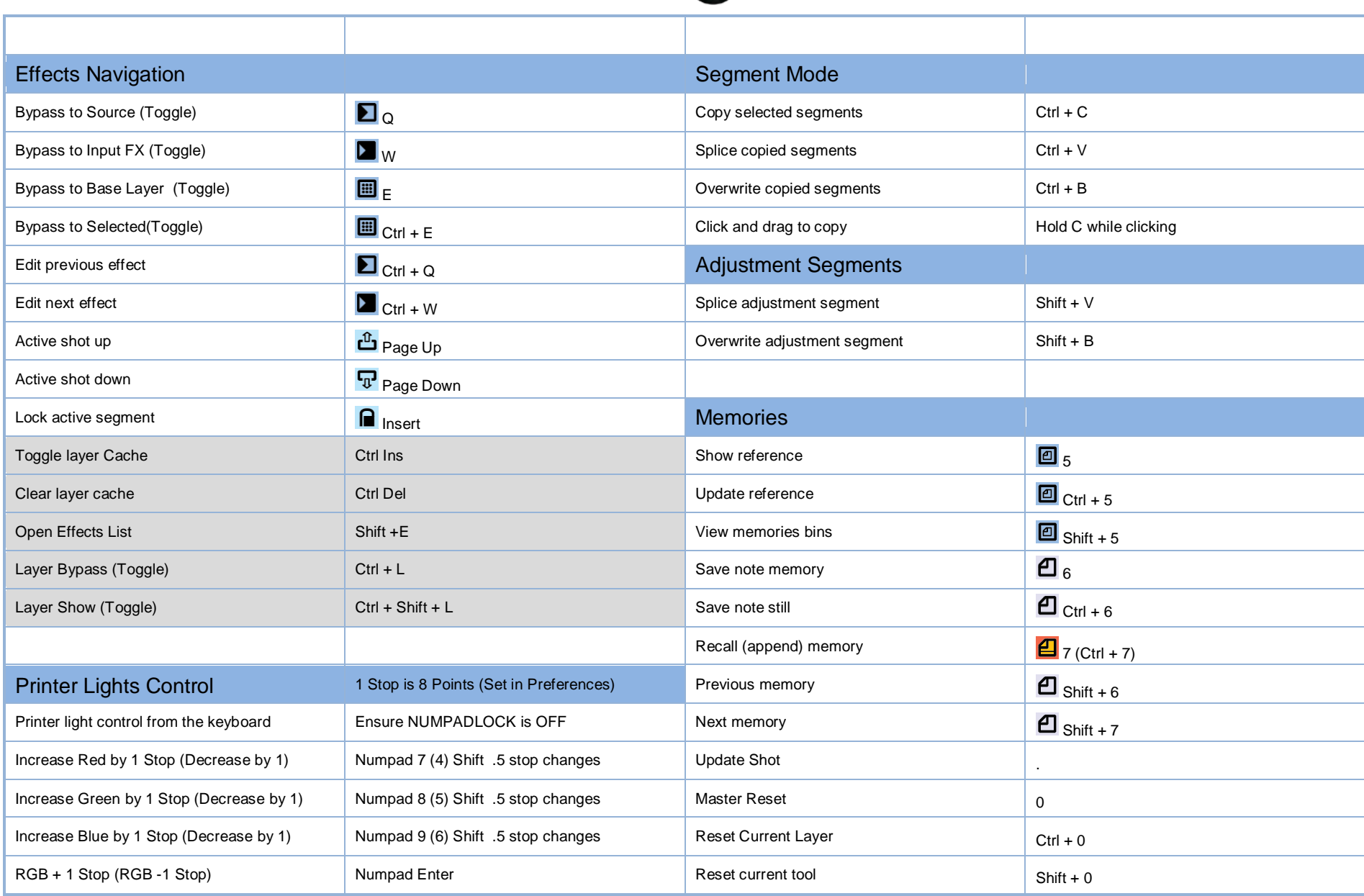

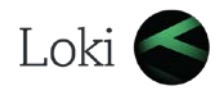

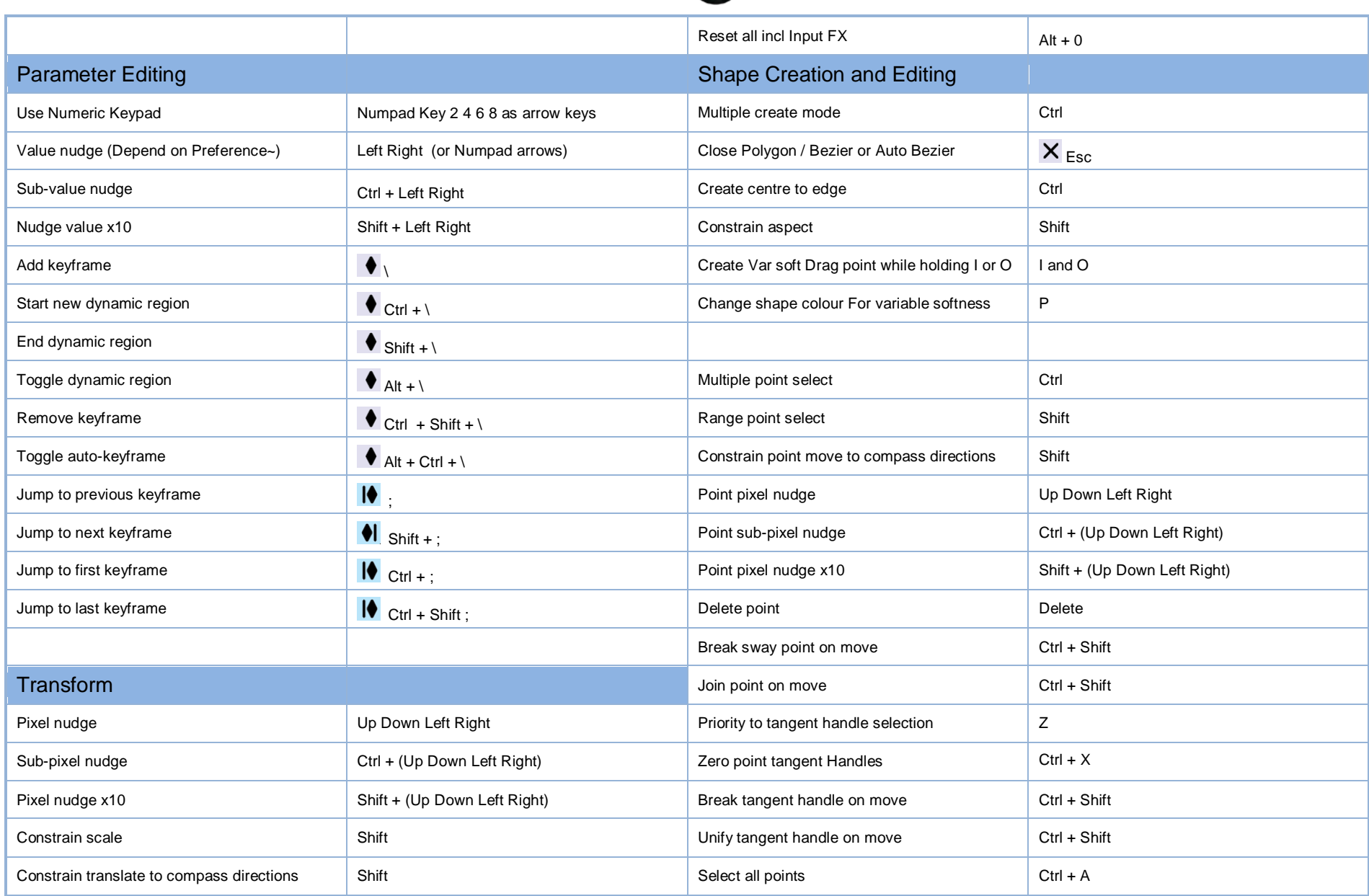

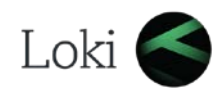

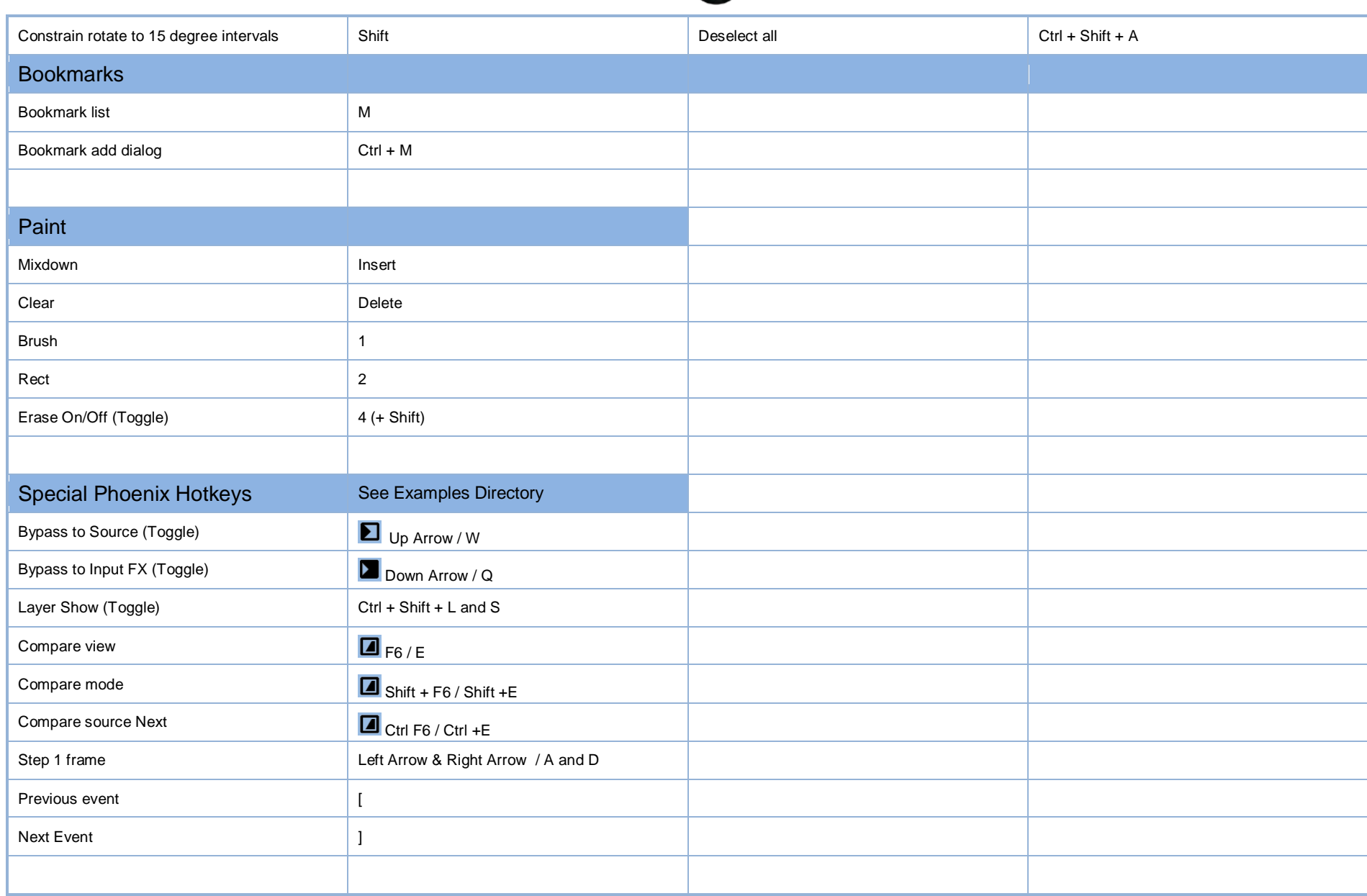

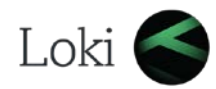

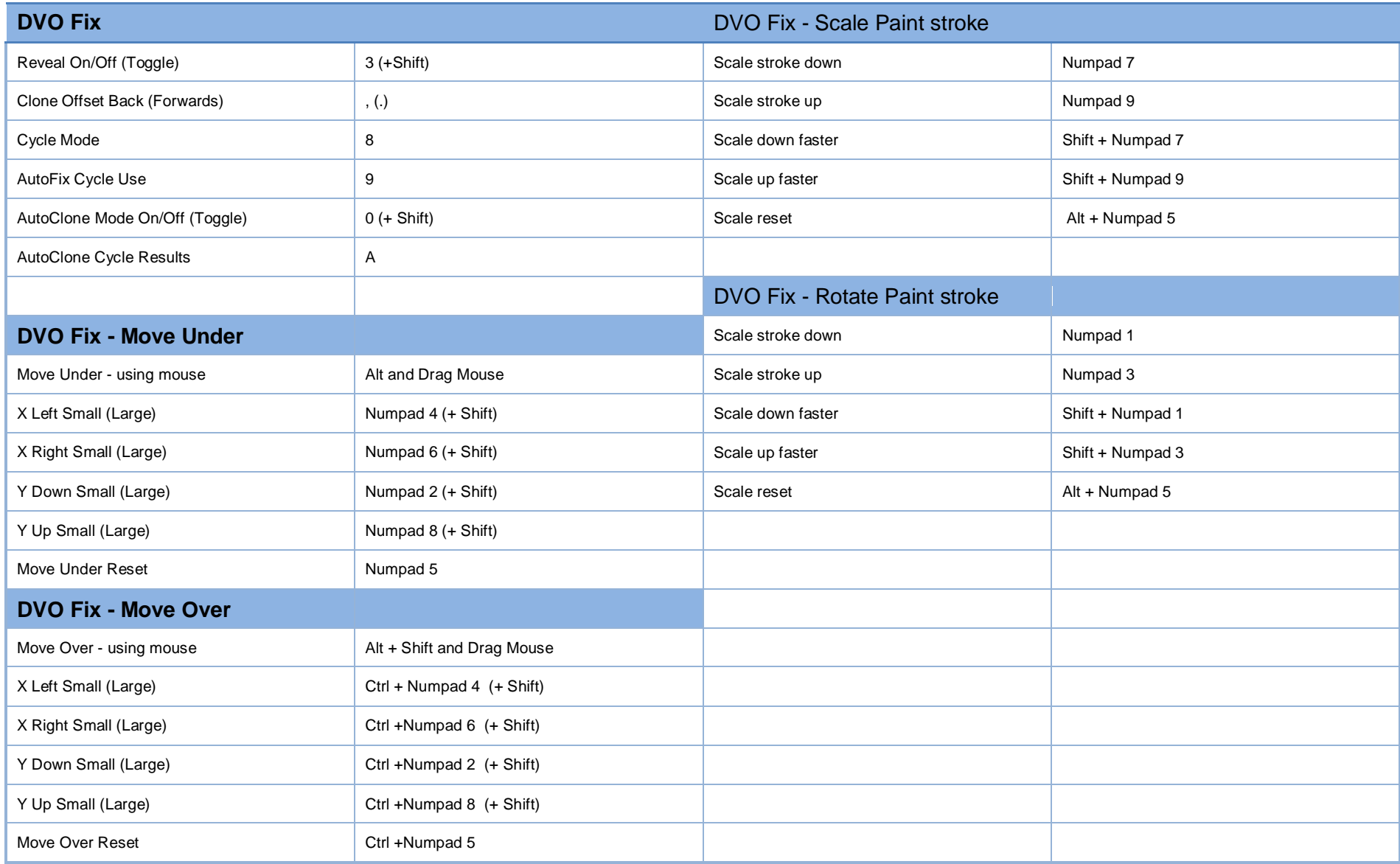

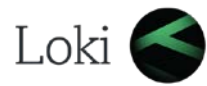

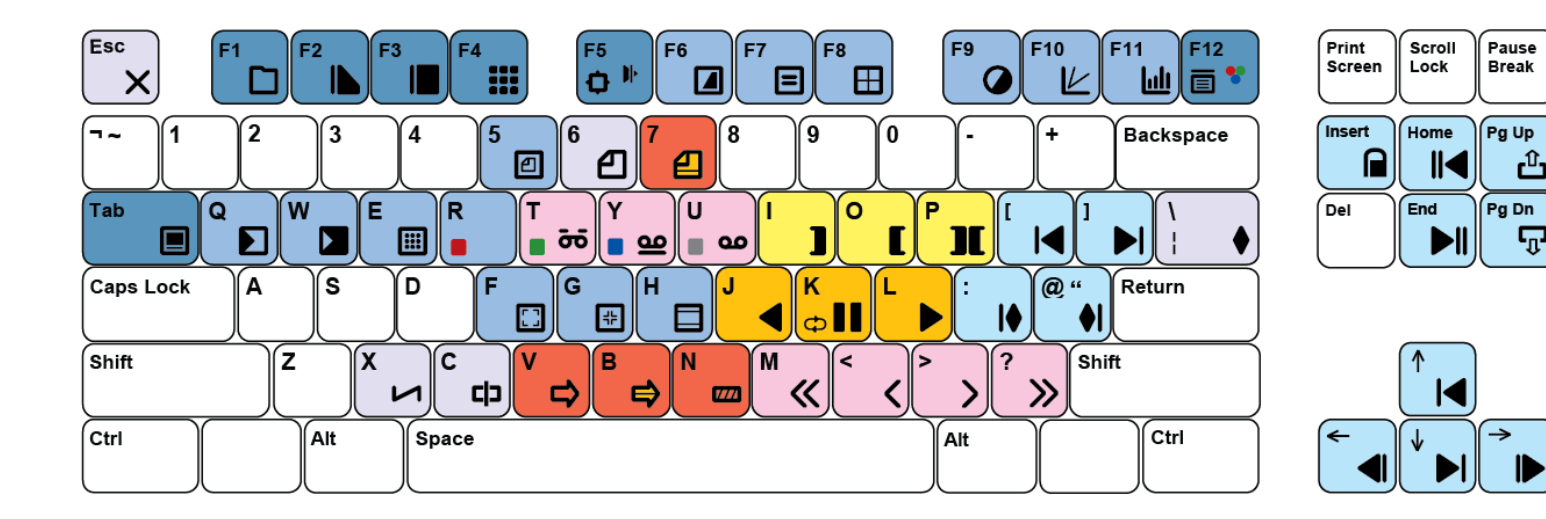

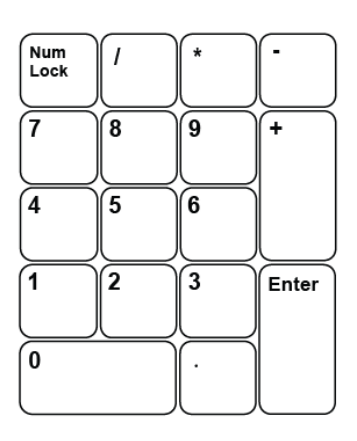

එ

 $\boldsymbol{\nabla}$ 

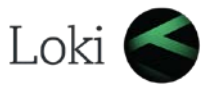

## Changes to hotkeys inLoki 2014.1 R2

From this release almost all hotkeys can be freely assigned by the user, we have also added a few new actions - indicated by the orange highlight of the boxes. The following hotkeys are no longer assigned:

S (HUD Display) Use F7 or map S if required. Ctrl  $+ \setminus$  to minimise the application - use Win

The default text file is called HotKeys.prefs and is in the Presets/Users directory. This defines the default keys. If you would like to assign your own, there is a file in c:\Nucoda\examples called HotKeys.prefs copy this file into your user directory and edit as desired. Additions to the Hotkeys.prefs in the users/\*username\* directory will override those in Presets/Users/HotKeys.prefs. There is an explanation of the syntax in the example file. Below is an part of an additional mapping created for Phoenix users. It is in the examples directory and can be used as it is. (Phoenix - Hotkeys.prefs)

UI.Compare *// arguments: cycle:boolean, source:boolean* 

[

]

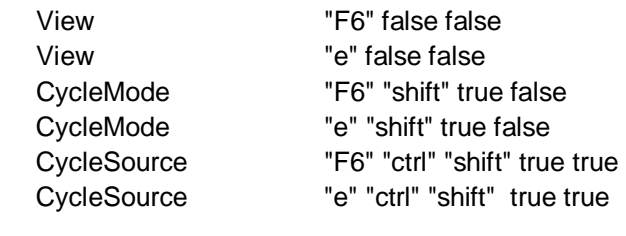

In this example you will see that we have added duplicate commands for View Compare and Source modes, allowing the user to use both F6 and E to turn on the compare view.

If you want to clear a key from being used completely, for example you want F6 to do nothing at all you will use the following:

View "" - That will clear the key and it will no longer function.